Jornada informativa

Consejería de Agricultura, Pesca y Medio Ambiente

Dirección General de Calidad, Industrias Agroalimentarias y Producción Ecológica.

Andalucía, 9 de Julio de 2013

JUNTA DE ANDALUCI

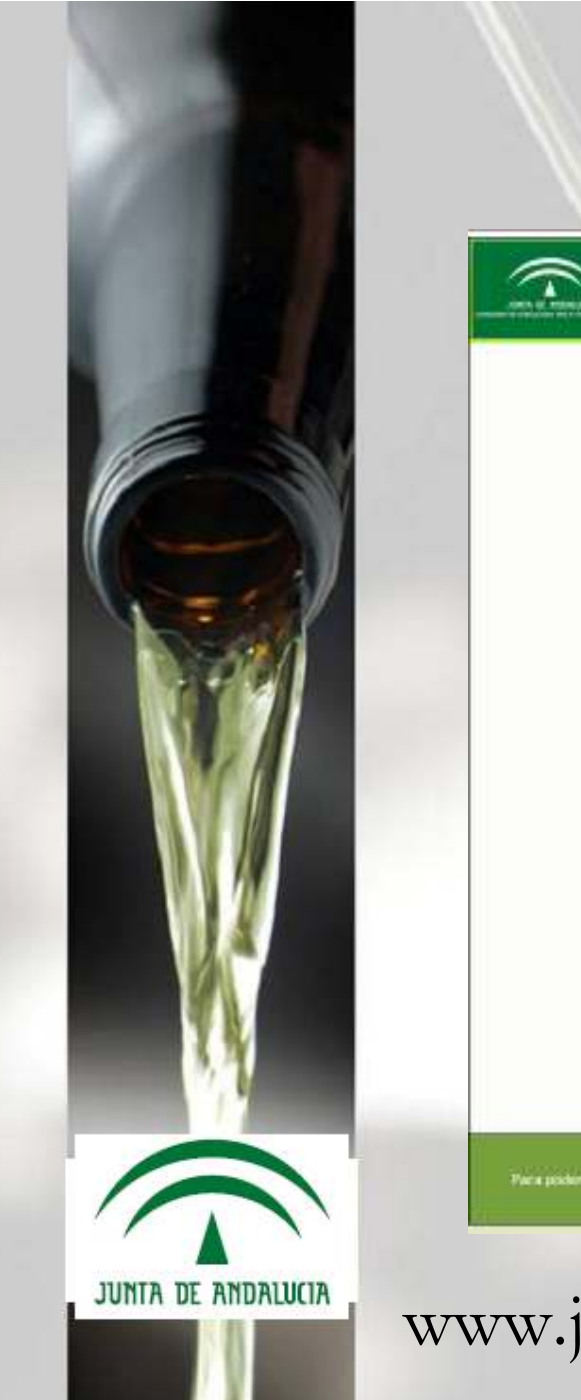

### Aplicación WEB. SiSv

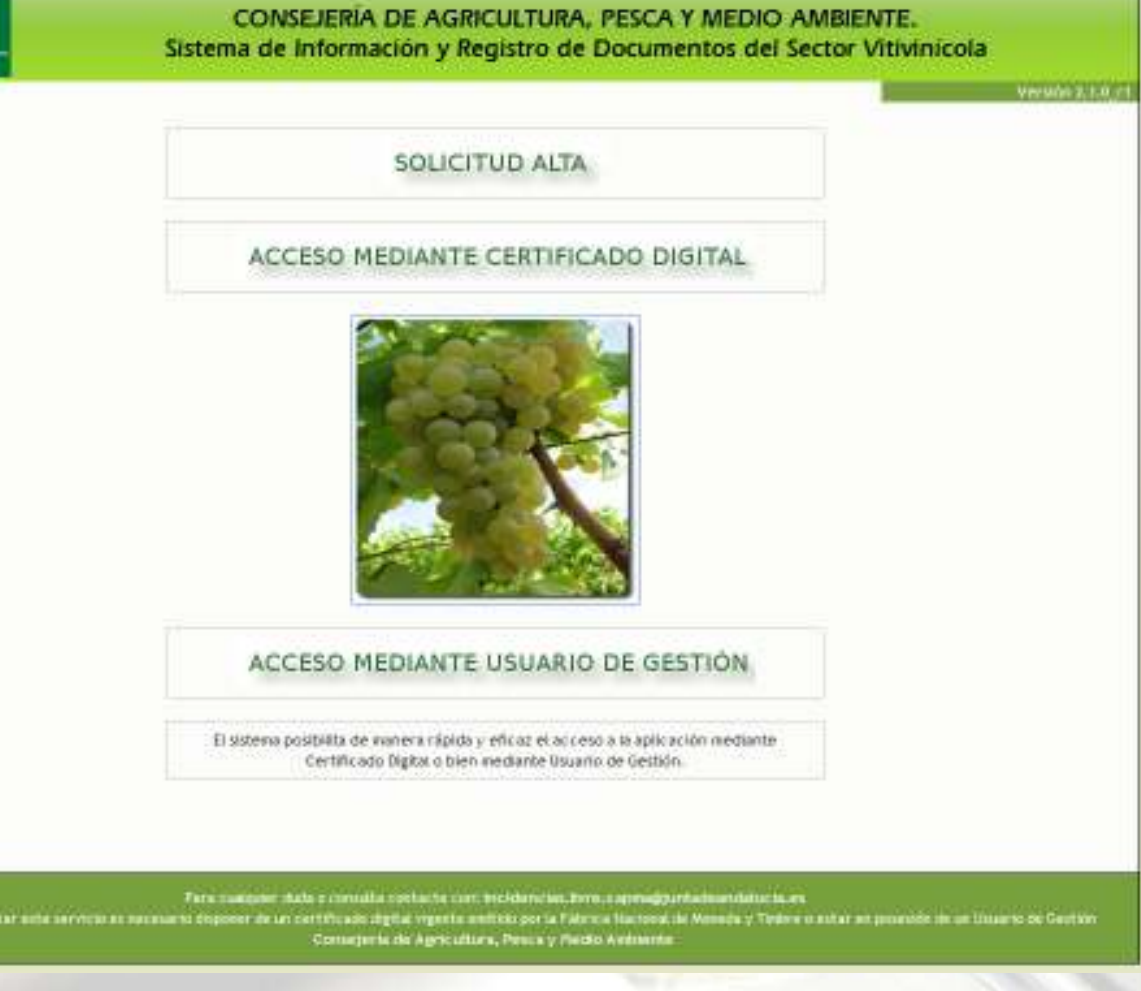

www.juntadeandalucia.es/agriculturaypesca/sisv

Nueva normativa, nueva campaña,

nueva aplicación...

- 1. Desaparece la herramienta de escritorio.
- 2. Desaparece la web actual ( /livre ).
- 3. Aparece una nueva web ( /sisv ).
- 4. Aparecen nuevas funcionalidades.

Antes de comenzar... Solicitud de acceso al Sistema.

1. ¿quién hace la solicitud?. 2. ¿dónde hago la solicitud?.

A partir del 1 de Agosto de 2013 en: www.juntadeandalucia.es/agriculturaypesca/sisv

Antes de comenzar... Solicitud de acceso al Sistema.

1. ¿quién hace la solicitud?.

La Bodega solicita el acceso al sistema para una persona física.

NO es posible acceder al formulario de alta de acceso sin certificado de empresa.

## Antes de comenzar... Solicitud de acceso al Sistema.

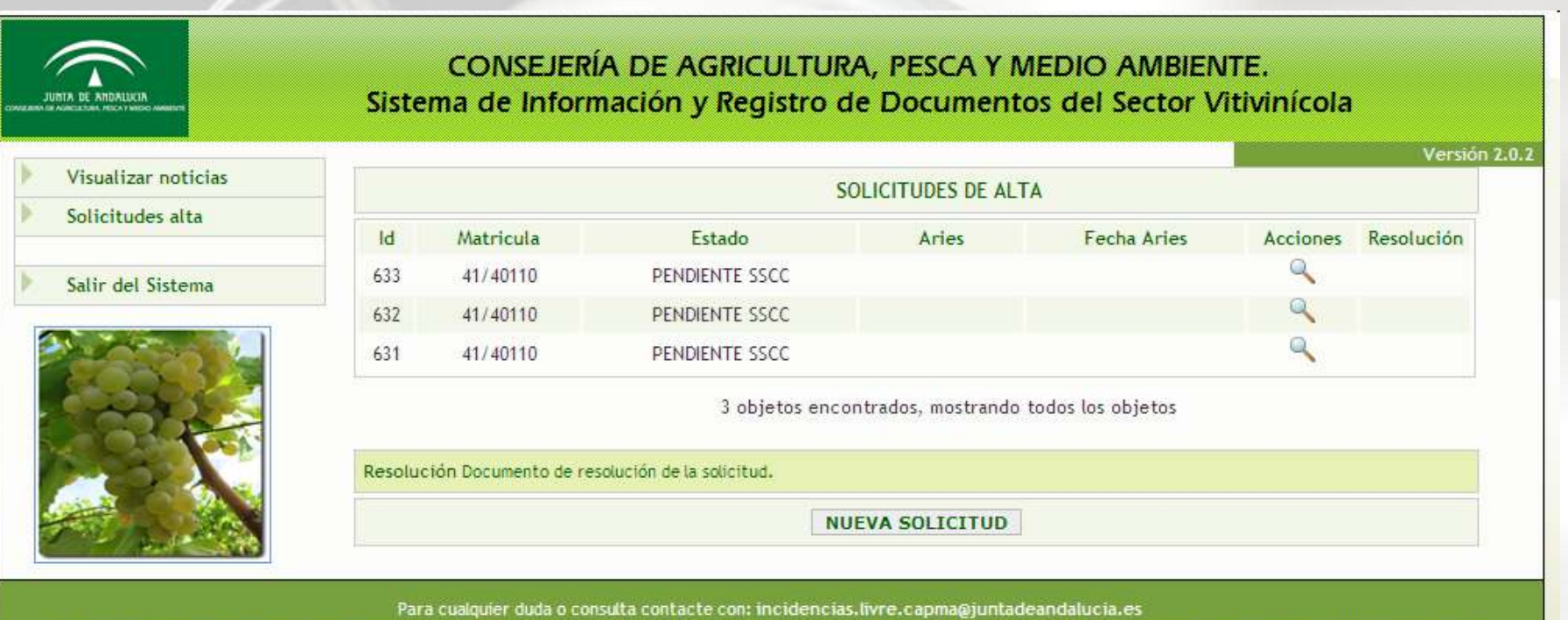

Para poder utilizar este servicio es necesario disponer de un certificado digital vigente emitido por la Fábrica Nacional de Moneda y Timbre o estar en posesión de un Usuario de Gestión Consejería de Agricultura, Pesca y Medio Ambiente

## Antes de comenzar... Solicitud de acceso al Sistema.

#### SOLICITUD DE ACCESO A LA APLICACIÓN

#### **DATOS DE LA INSTALACION**

Ha accedido con un certificado de empresa cuyo cif es: B41677063 Para continuar con la solicitud, rellene los campos Provincia, Ria y pulse el botón BUSCAR

Solicito reconocimiento para el acceso al Sistema de Información y Registro del Sector Vitivinícola

Solicito continuar autorizado para la llevanza informática de los libros de registro que se deben llevar en las instalaciones marcadas

Solicito la autorización para la llevanza informática de los libros de registro que se deben llevar en las instalaciones marcadas

Comenzamos....

- 1. Navegadores. Versión Oficial.
- 2. Certificado digital.
- 3. Copia de Seguridad de Cert. Digital.
- 4. Acceso y opciones de Sistema.
- 5. Libros de registro.
- 6. Asientos.

#### Sistema de Información y Registro de Documentos del Sector Vitivinícola (SiSv)Navegadores. Versión Oficial : IE 8

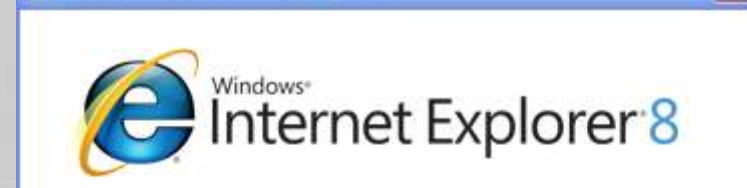

Versión: 8.0.6001.18702IC Intensidad de cifrado: 128 hits Id. de producto: 01398-997-0011903-00252 Achializar versiones: 0

Advertencia: este programa está protegido por leyes de derechos de autor y otros tratados internacionales. La reproducción o distribución ilícitas de este programa o de parte del mismo está penada por la ley con severas sanciones civiles y penales, y será objeto de todas las acciones judiciales que correspondan.

@2009 Microsoft Corporation

**2** Acerca de Internet Explorer

Información del sistema...

Aceptar

.<br>Acerca de Mozilla Firefox

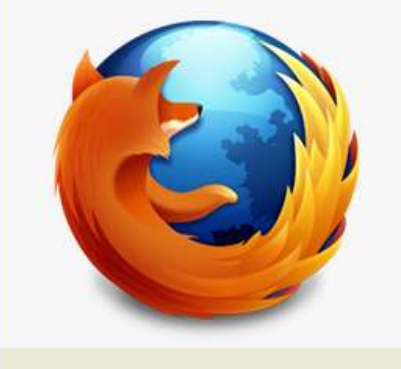

Información de licencia

Derechos del usuario final

Está usando el canal release para actualizar.

Firefox está diseñado por Mozilla, una comunidad global trabajando junta para mantener la web abierta, pública y

Política de privacidad

Firefox y los logotipos de Firefox son marcas registradas de Mozilla Foundation

**Firefox** 

Firefox está actualizado

accesible para todos.

¿Suena interesante? iInvolúcrese!

 $21.0$ 

#### - Internet Explorer

NOTA: aún no es posible solicitar el certificado con Internet Explorer 10. Estamos trabajando en ello. Disculpe las molestias.

La firma solo funciona con IE...

 $\overline{\mathbf{x}}$ 

Certificado digital

#### Sitio de referencia: http://www.fnmt.es/

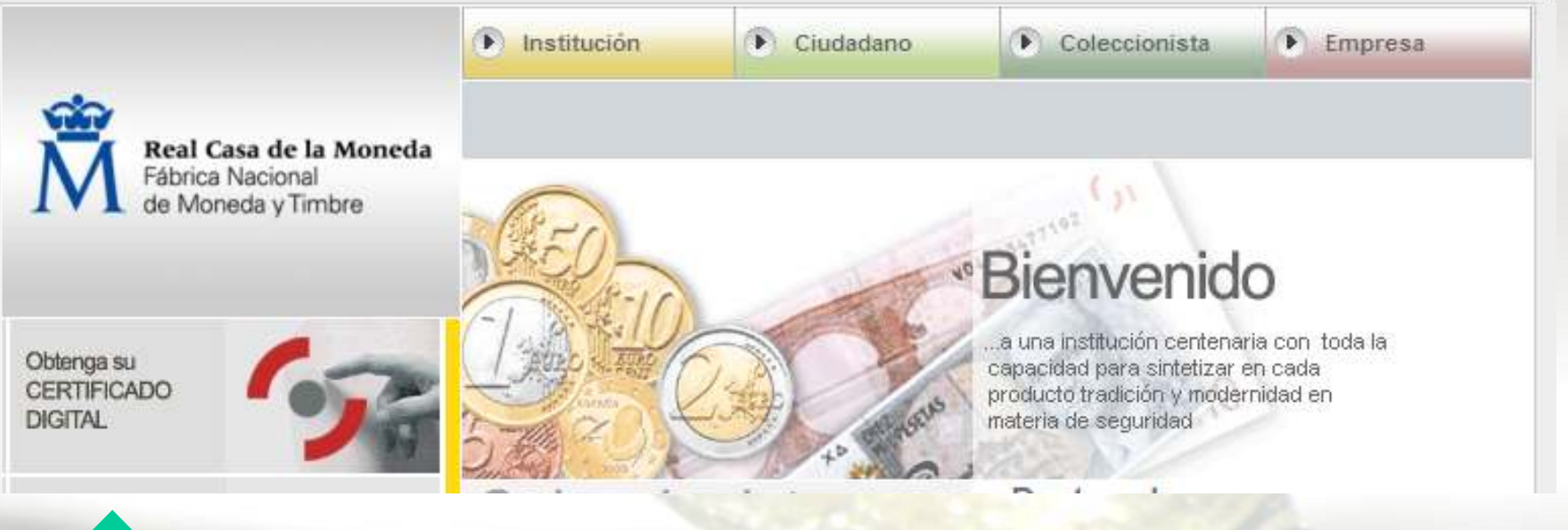

#### Copia de Seguridad de Cert. Digital Sistema de Información y Registro de Documentos del Sector Vitivinícola (SiSv)

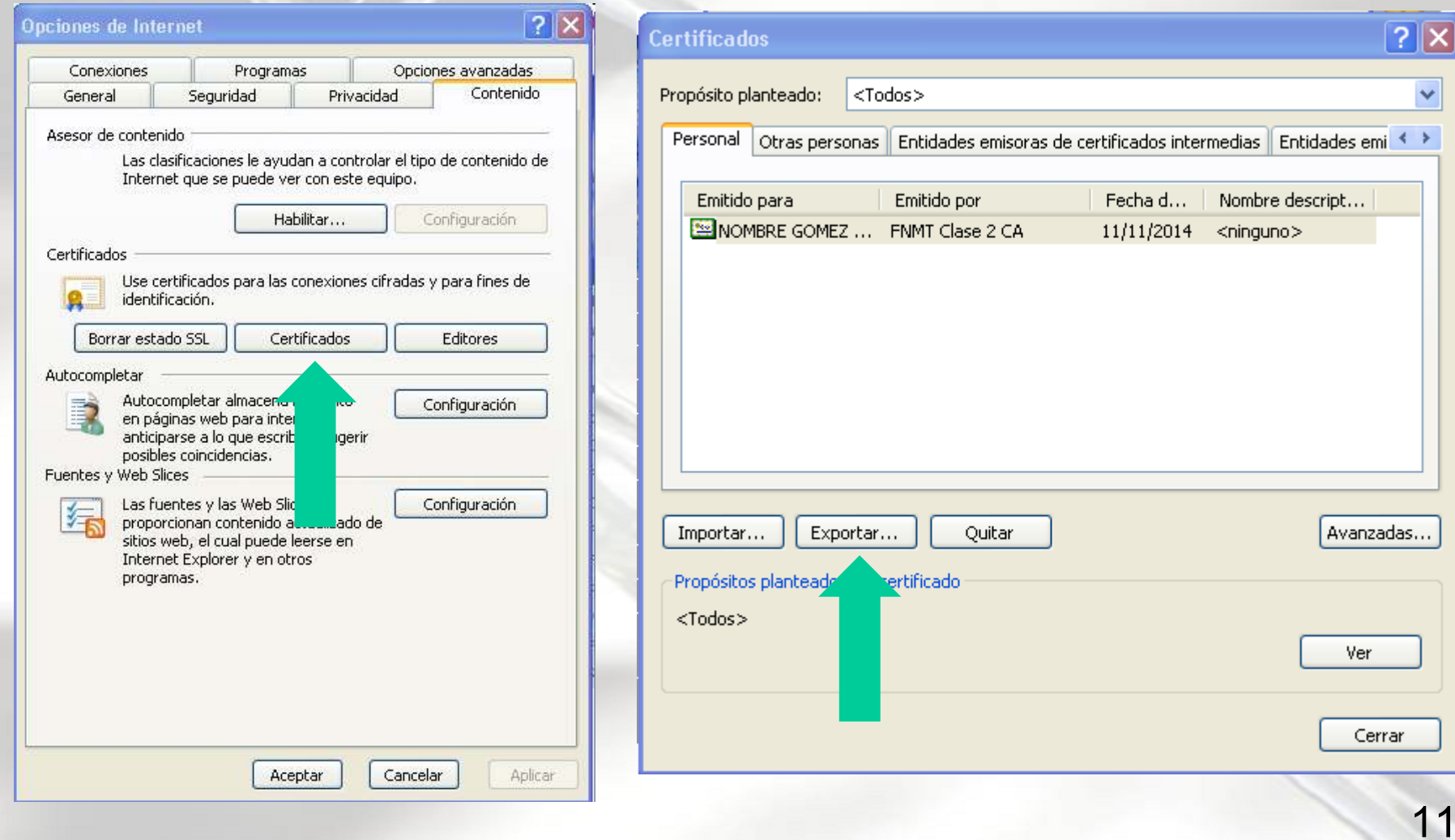

#### Copia de Seguridad de Cert. Digital Sistema de Información y Registro de Documentos del Sector Vitivinícola (SiSv)

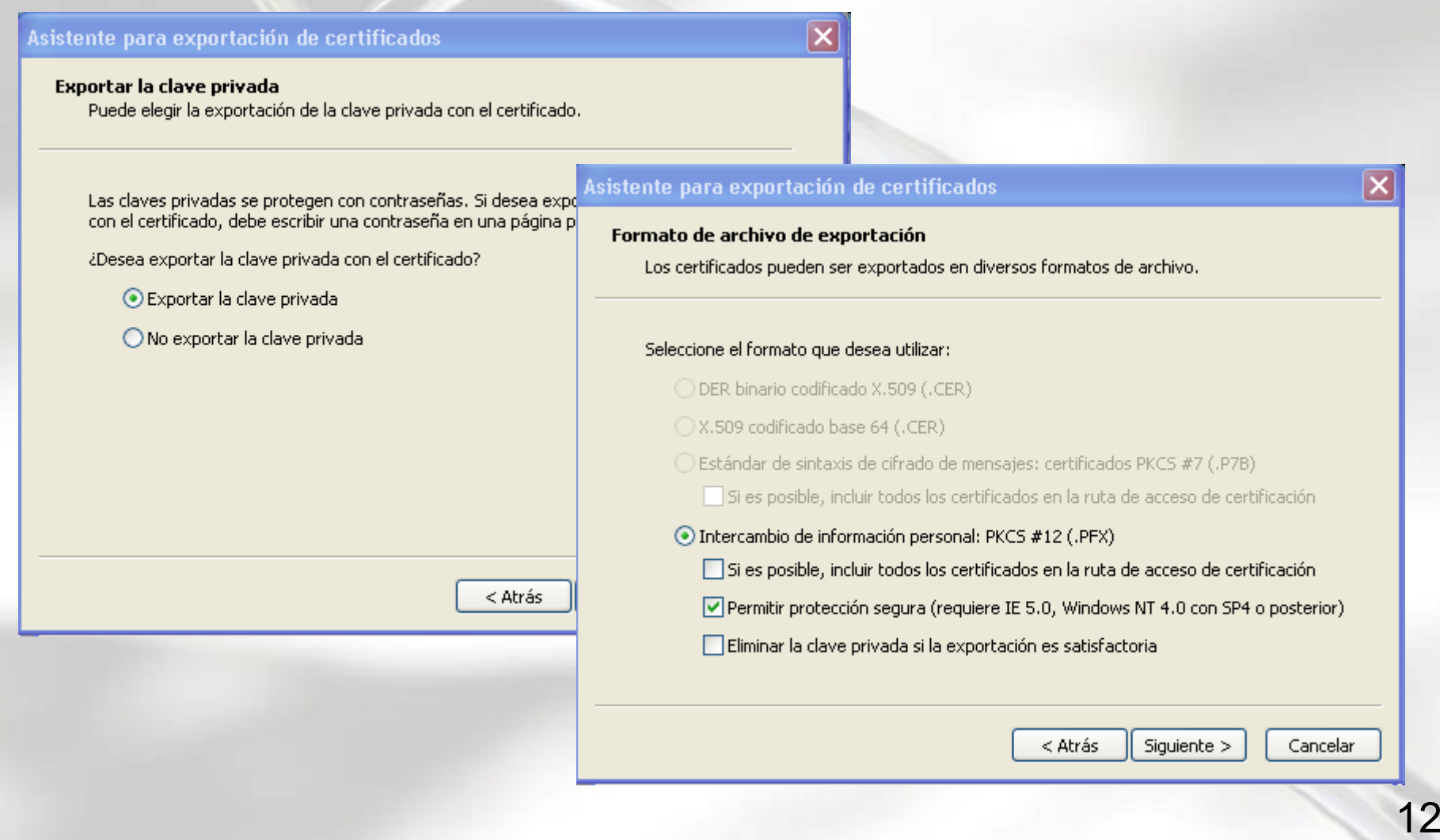

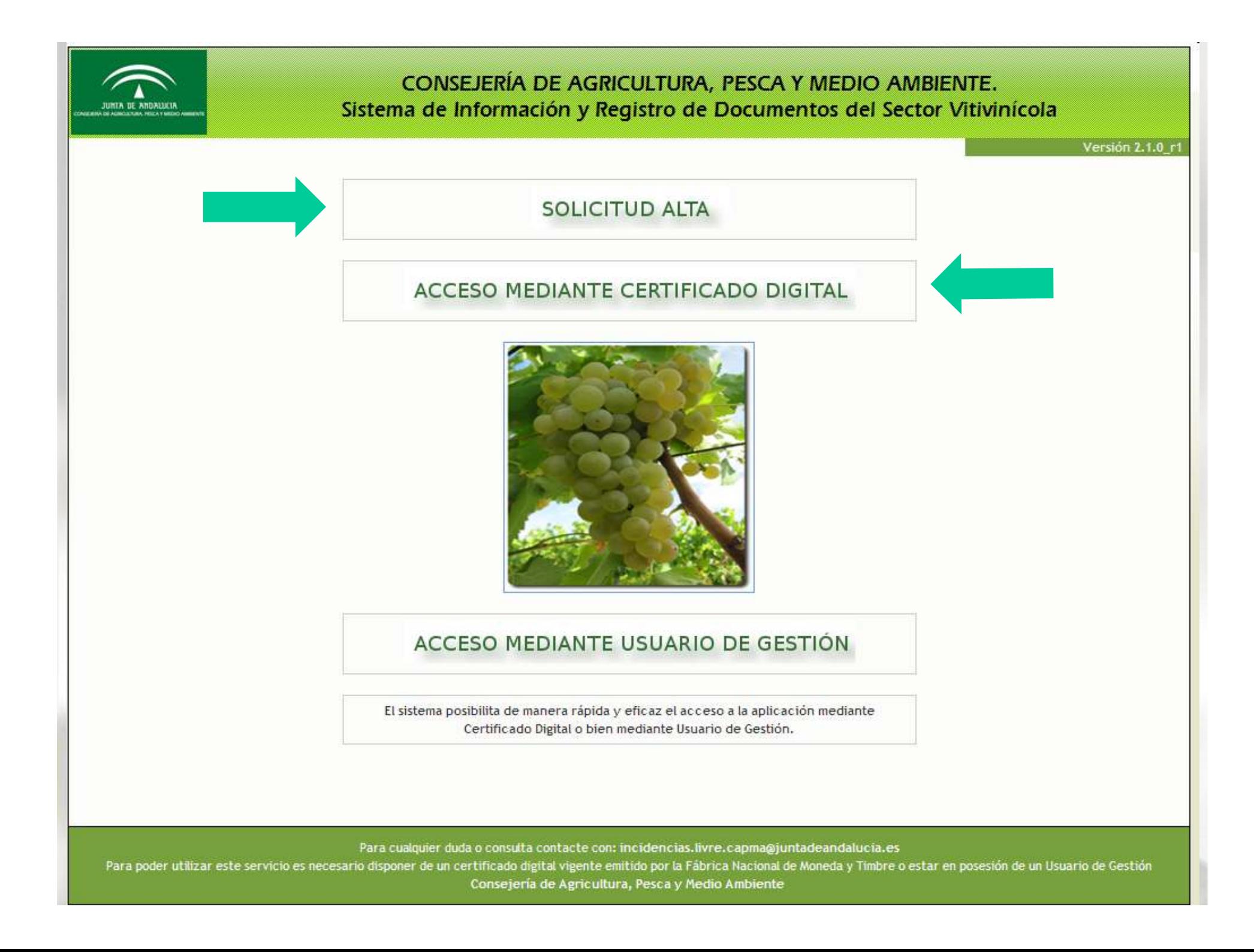

#### Selección de Instalación...

#### CONSEJERÍA DE AGRICULTURA. PESCA Y MEDIO AMBIENTE. Sistema de Información y Registro de Documentos del Sector Vitivinícola

#### USUARIO REGISTRADO: Usuario, Usuario Usuario Versión 2.1.0 r1 INSTALACIONES VITIVINÍCOLAS Visualizar noticias Seleccionar instalación CIF/NIF: Matricula: **BUSCAR** INSTALACIONES VITIVINÍCOLAS DISPONIBLES Salir del Sistema Referencia Cif Nif Matricula Instalación F41423591 41/41041 INSTALACIÓN BODEGA 2  $\overline{2}$ INSTALACIÓN BODEGA 3 F41423591 41/41042  $\mathbf{R}$ INSTALACIÓN BODEGA 4 F41423591 41/41043  $\overline{4}$ 3 objetos encontrados, mostrando todos los objetos Para cualquier duda o consulta contacte con: incidencias.livre.capma@juntadeandalucia.es Para poder utilizar este servicio es necesario disponer de un certificado digital vigente emitido por la Fábrica Nacional de Moneda y Timbre o estar en posesión de un Usuario de Gestión Consejería de Agricultura, Pesca y Medio Ambiente

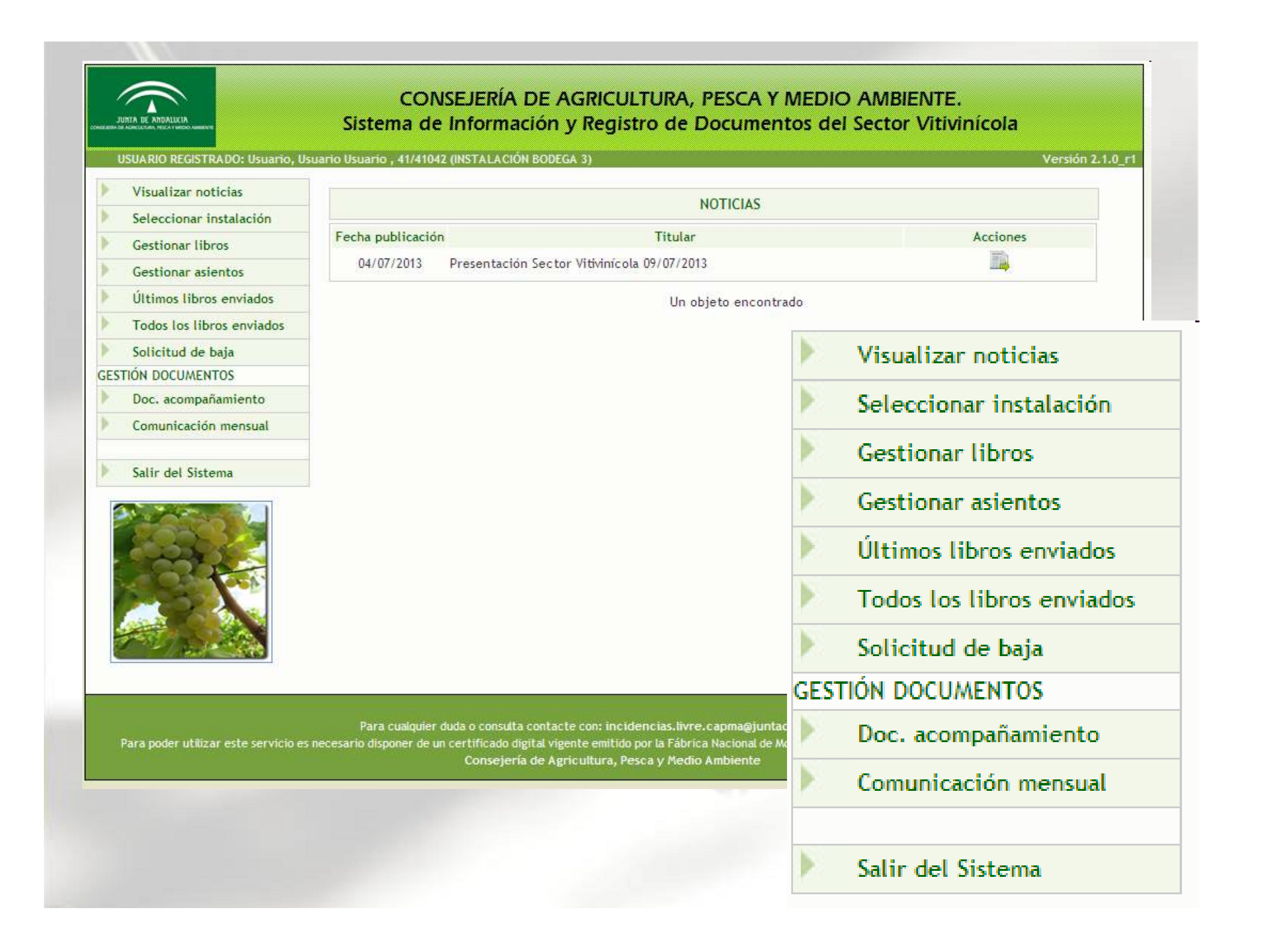

#### Dos formas de trabajo...

- 1. Basada en libros. (Gestionar libros)
- 2. Basada en asientos. (Gestionar asientos)

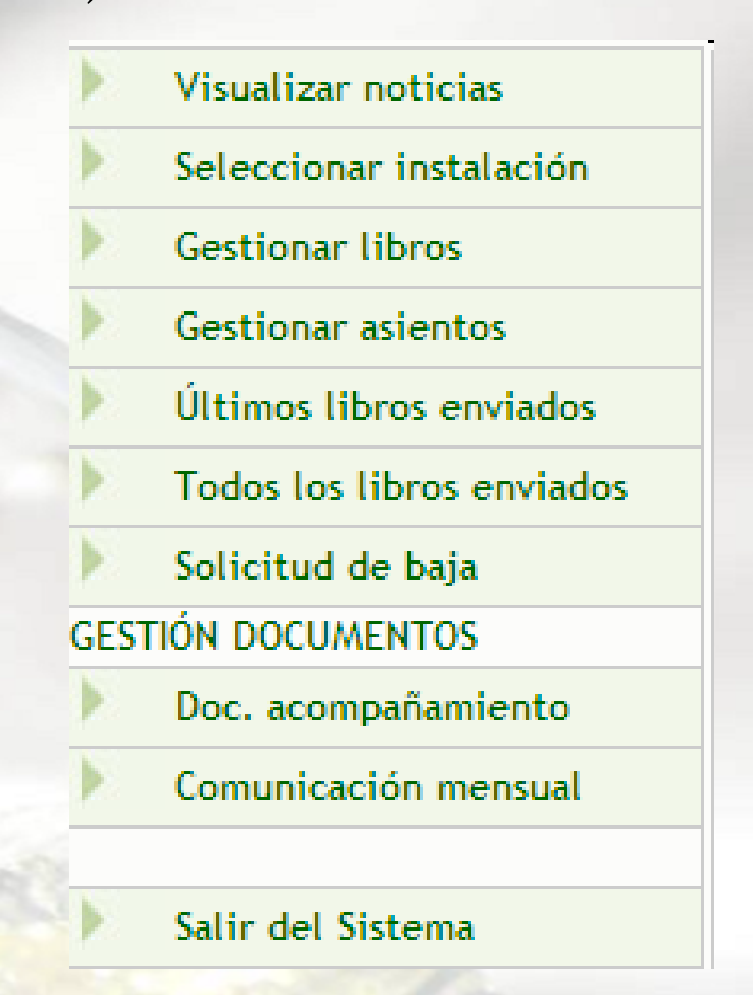

Sistema de Información y Registro de Documentos del Sector Vitivinícola (SiSv)

### Basada en Libros.

### Empezamos por... Denominaciones.

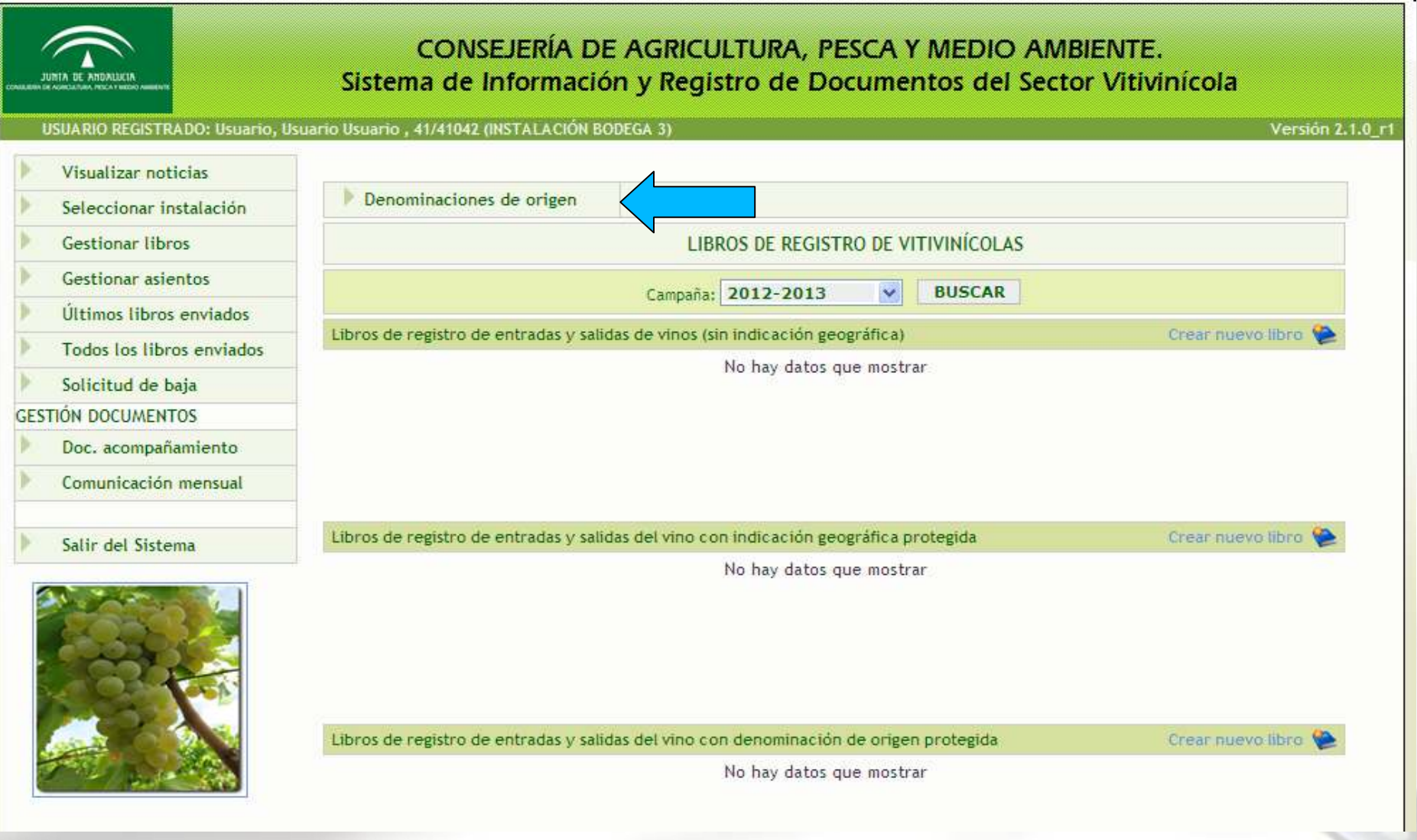

Crear nuevo libro Libros de registro de entradas y salidas de vinos (sin indicación geográfica) Nº libro Fecha alta Inicio campaña Fecha cierre Fecha envío Acciones 它向为多多 04/07/2013 2012

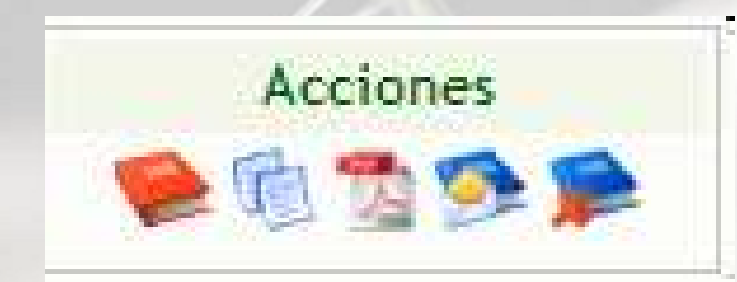

Nuestras posibilidades1. Cerrar libro. 2. Ver páginas 3. Vista previa. 4. Enviar 5. Borrar

Empezamos por el final: ¿Borrar?. Si. ¡cuidado!

Crear nuevo libro Libros de registro de entradas y salidas de vinos (sin indicación geográfica) Nº libro Fecha alta Inicio campaña Fecha cierre Fecha envío Acciones 04/07/2013 2012

Cuando hablamos de enviar, ¿a qué se refiere?.

En todo momento estamos en un espacio de trabajo propio, ajeno a la Administraciónde uso exclusivo para la instalación (RIA). Enviar consiste en remitir los asientos a la Administración.

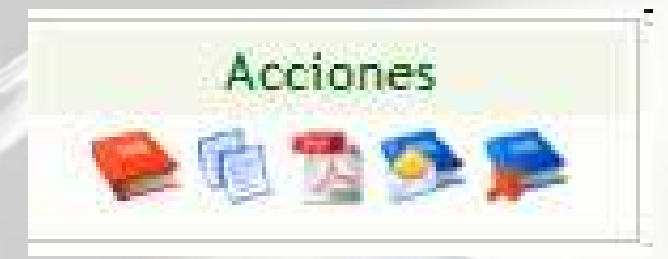

#### Definiciones...

- • Cerrar libro. Cierra el libro actual. Al comienzo de campaña la aplicación lo hará automáticamente, solo puede haber un libro abierto del mismo tipo por cada campaña.
- •Ver páginas. Donde crearemos los asientos.
- •Vista previa. Muestra el libro según normativa.

#### Crear nueva página

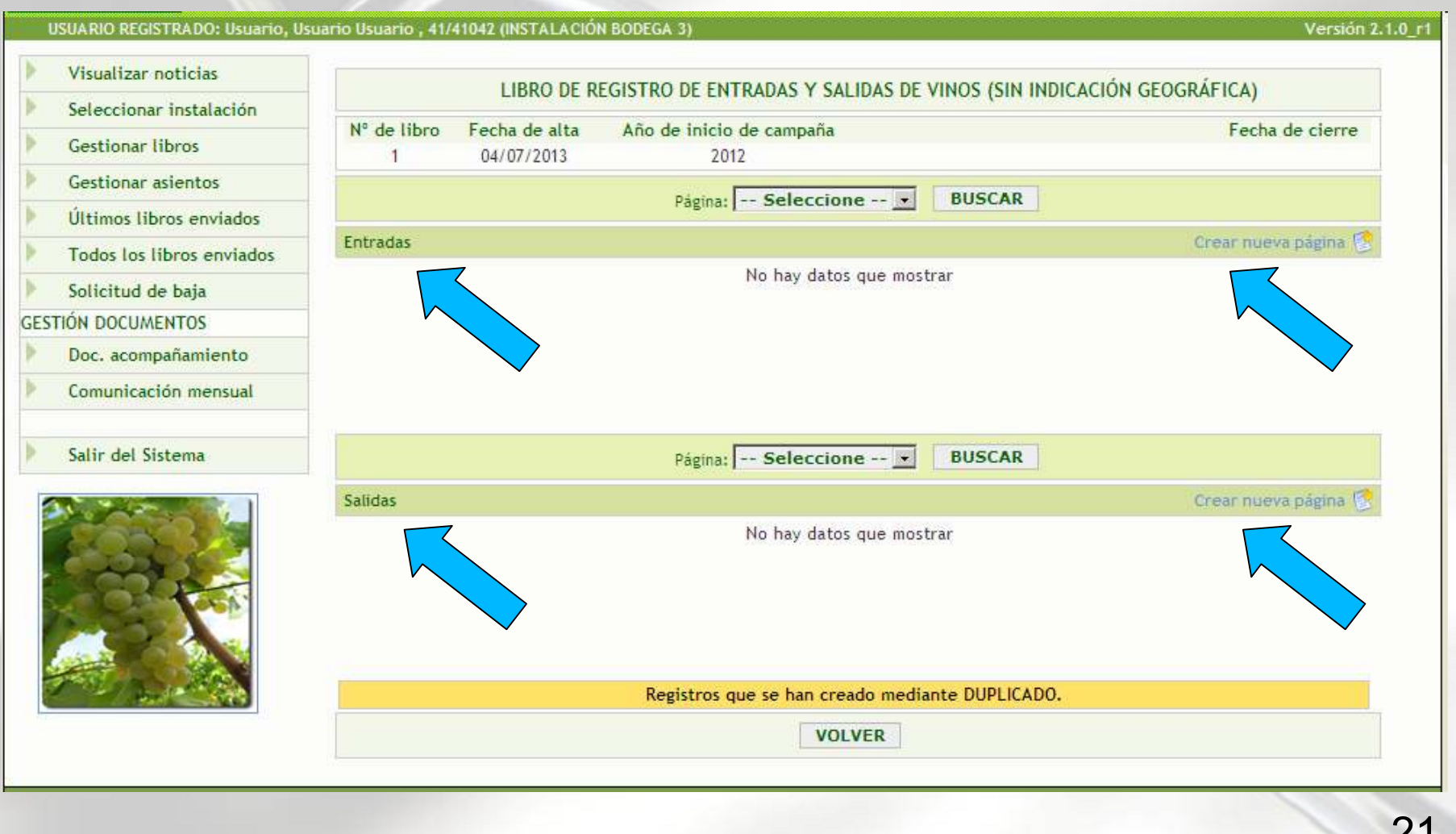

Versión 2.1.0\_r1

USUARIO REGISTRADO: Usuario, Usuario Usuario , 41/41042 (INSTALACIÓN BODEGA 3)

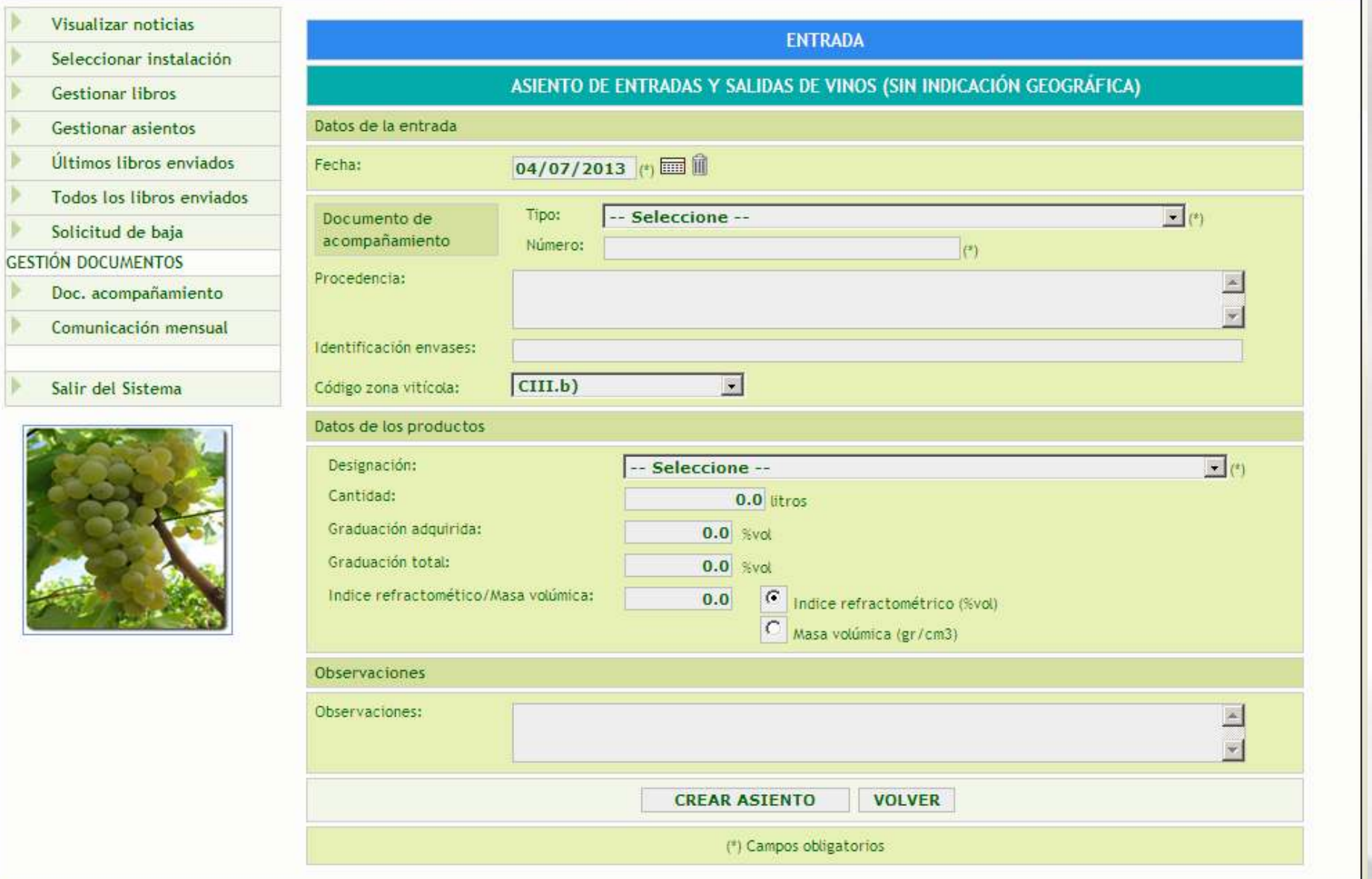

USUARIO REGISTRADO: Usuario, Usuario Usuario, 41/41042 (INSTALACIÓN BODEGA 3)

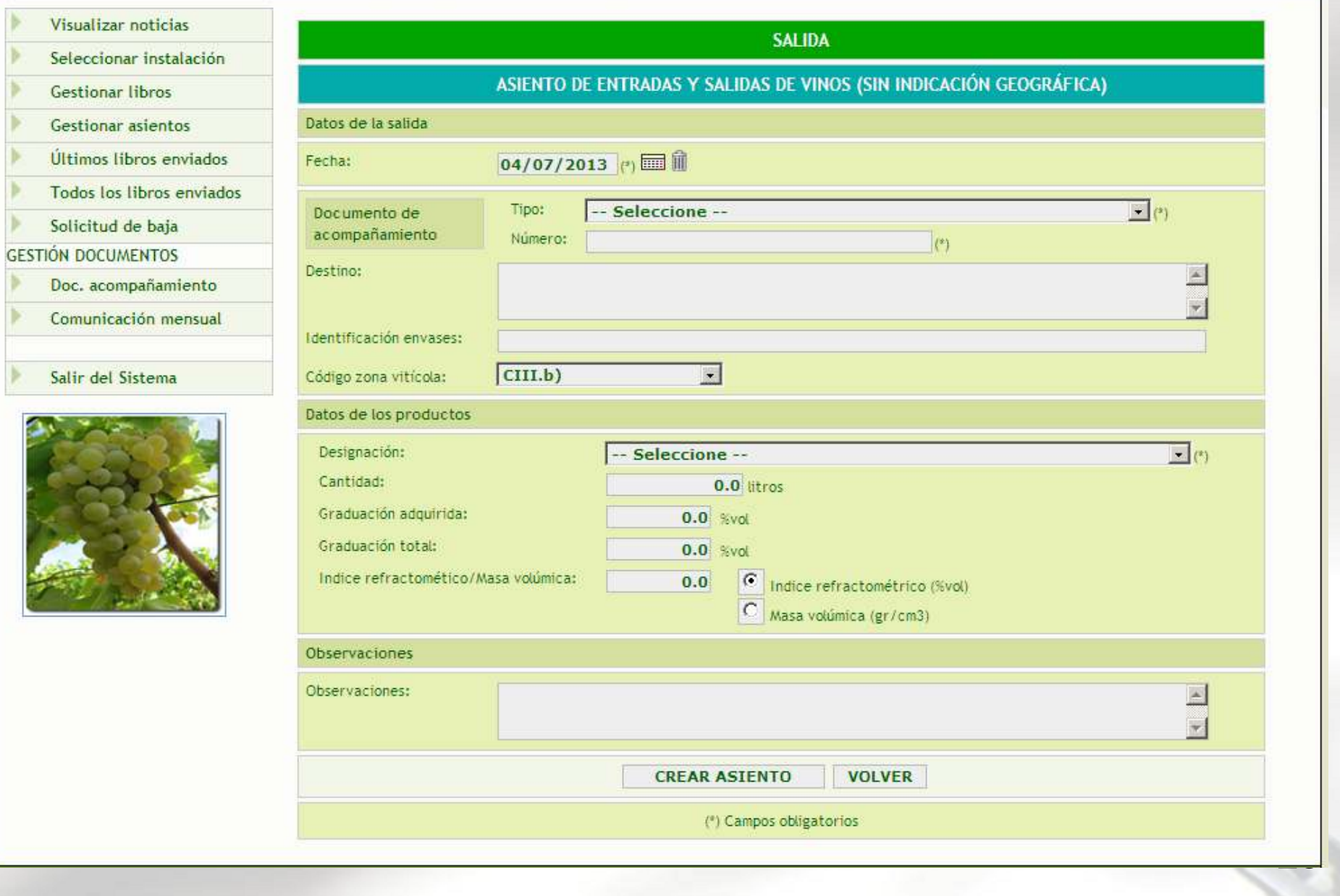

#### USUARIO REGISTRADO: Usuario, Usuario Usuario , 41/41042 (INSTALACIÓN BODEGA 3)

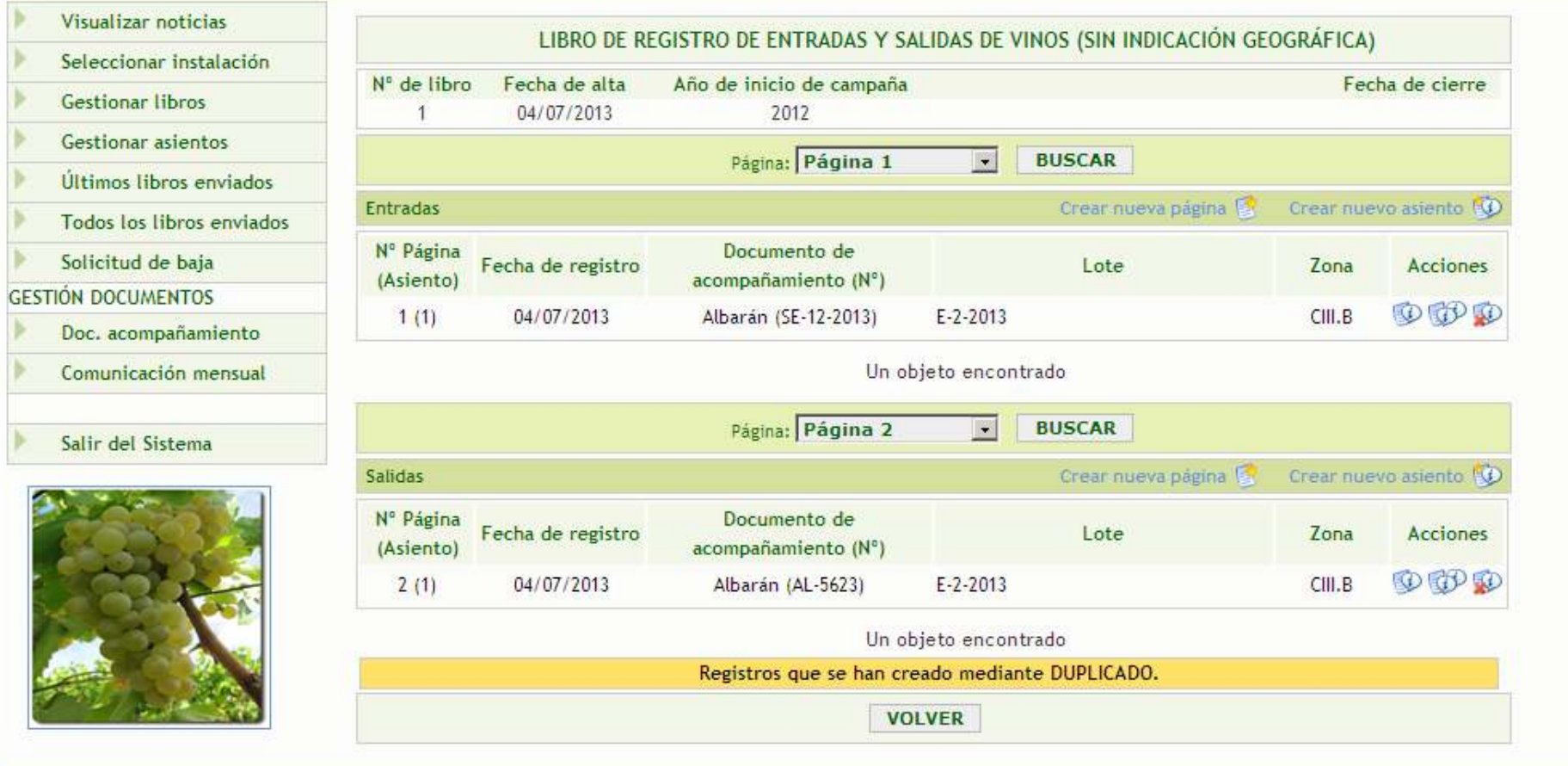

Para cualquier duda o consulta contacte con: incidencias.livre.capma@juntadeandalucia.es

Para poder utilizar este servicio es necesario disponer de un certificado digital vigente emitido por la Fábrica Nacional de Moneda y Timbre o estar en posesión de un Usuario de Gestión Consejería de Agricultura, Pesca y Medio Ambiente

#### Dos formas de trabajo...

- 1. Basada en libros. (Gestionar libros)
- 2. Basada en asientos. (Gestionar asientos)

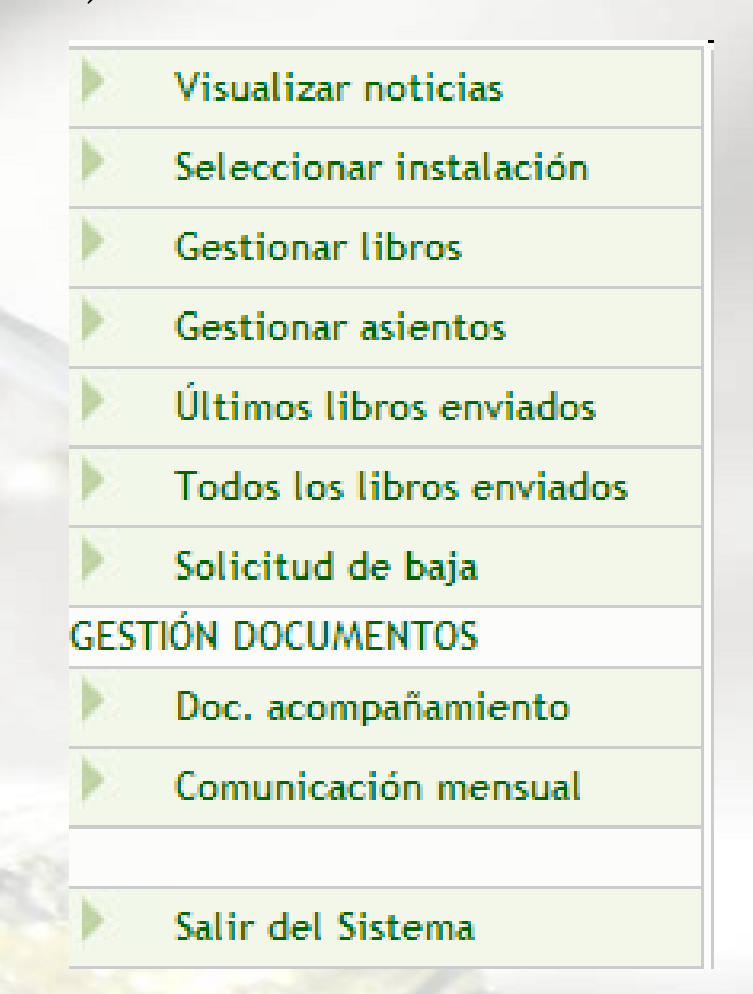

Sistema de Información y Registro de Documentos del Sector Vitivinícola (SiSv)

#### Libro de registro de E/S de Vinos Creando asientos con solo tres clic de ratón...**Salida** Entrada  $\bigodot$  $\bigcirc$ Proceso de Elaboración Práctica Enológica Envasado 巴  $\binom{env}{}$ **Vinos Vinos IGP ව**  $\odot$ **Vinos DOP** Movimientos de productos  $\odot$  $\odot$ Vinos envasados **Vinos varietales** ⊙ டு 26

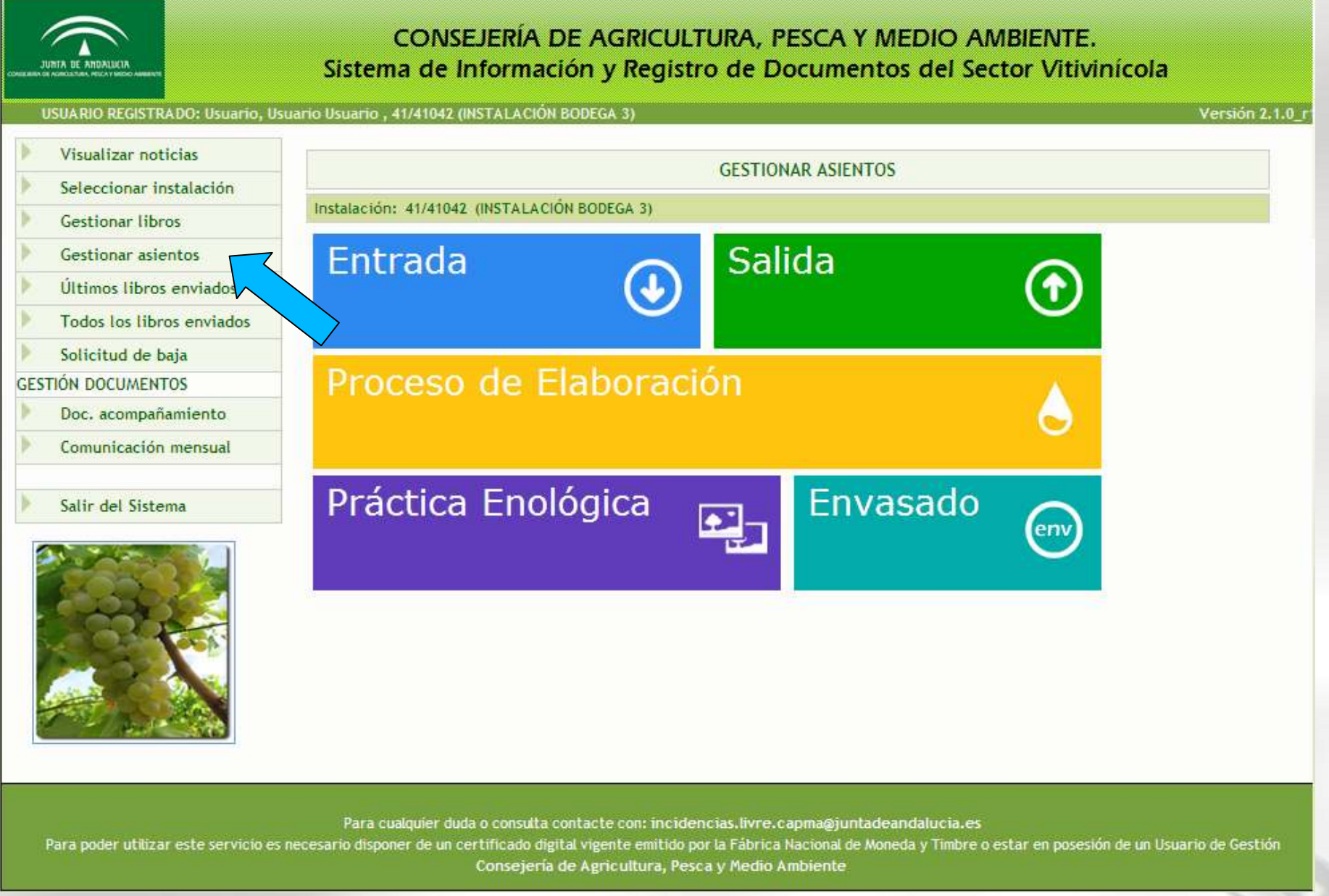

Características a tener en cuenta:

- 1. Número de proceso automático (ej.: 00003/12-13)<br>2. Código de proceso predeterminado.
- 2. Código de proceso predeterminado.
- 3. Generación automática de Salidas y Entrada.

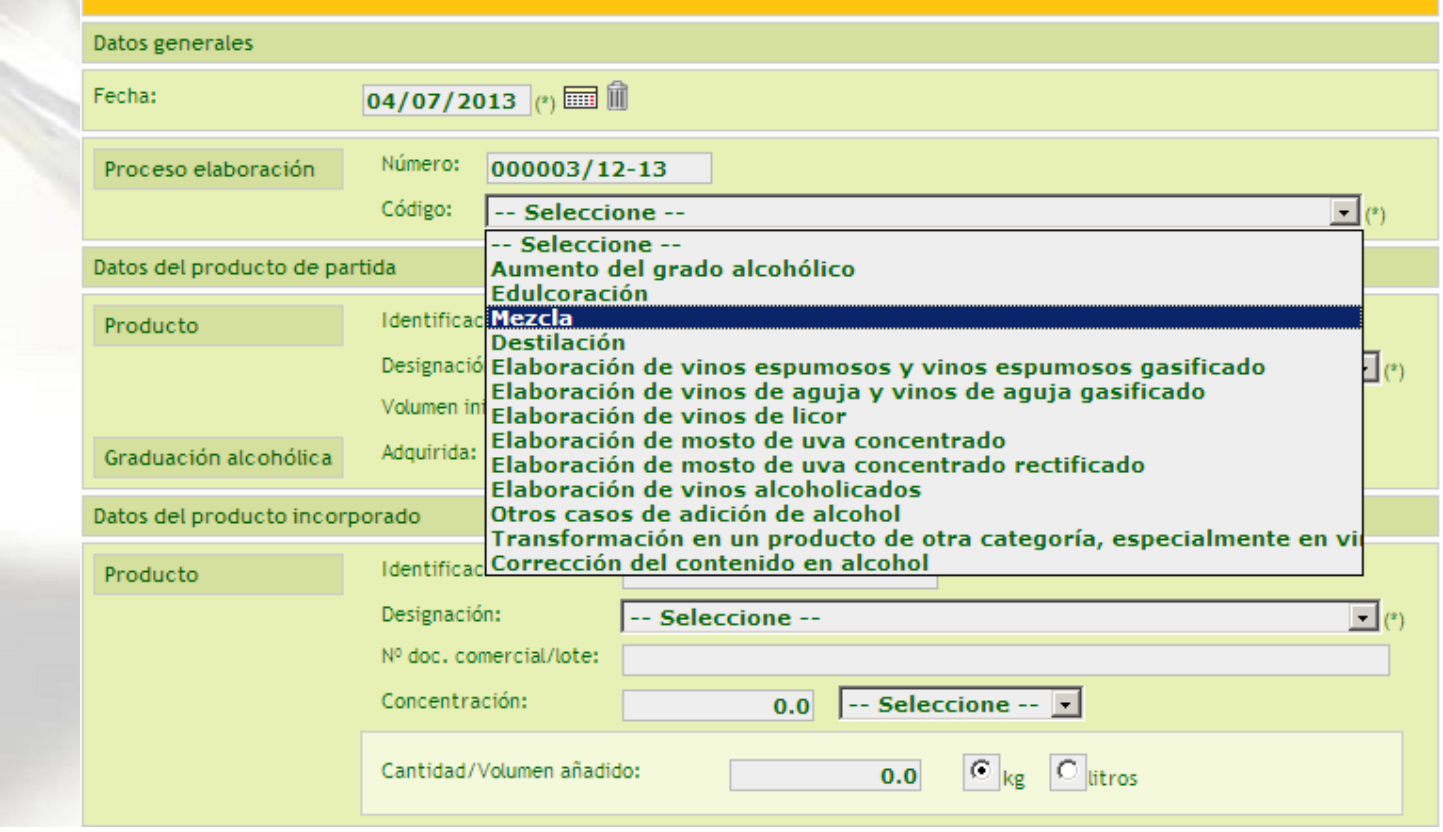

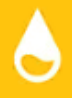

Composición de un proceso de elaboración:

- 1. Producto de Partida. (Genera asiento de Salida)<br>2. Producto Incorporado. (Genera asiento Salida\*
- 2. Producto Incorporado. (Genera asiento Salida \*)
- 3. Producto final. (Genera asiento de Entrada)

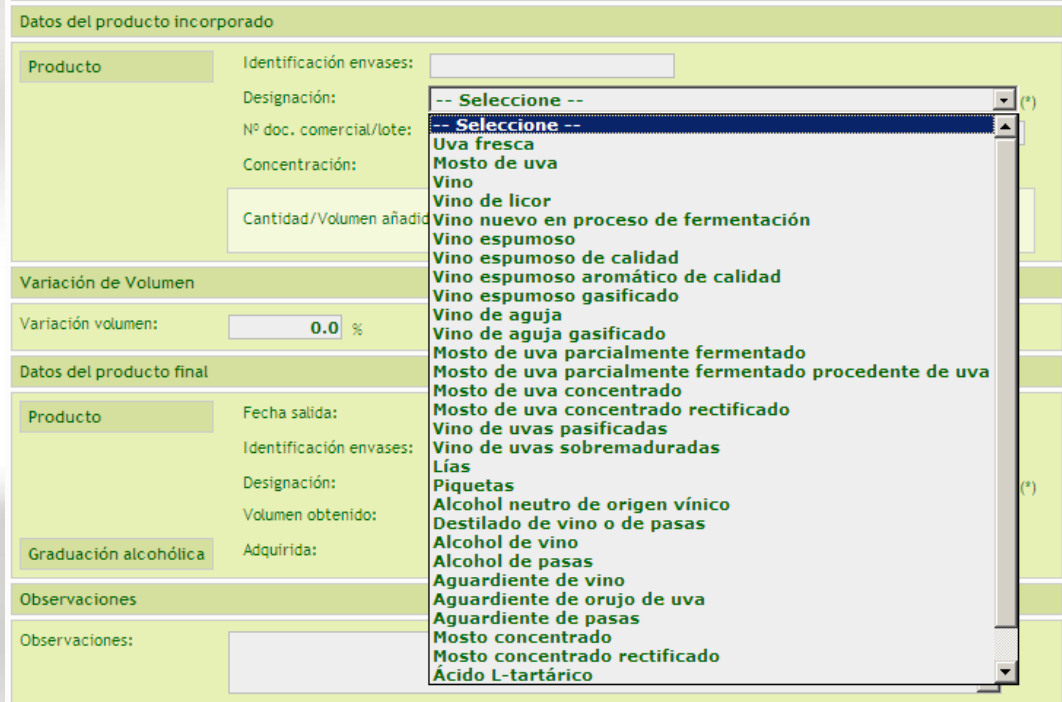

En función de la designación del Prod. Incorporado, El sistema creará una salida en movimientos o en vinos.

#### Práctica Enológica

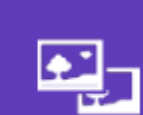

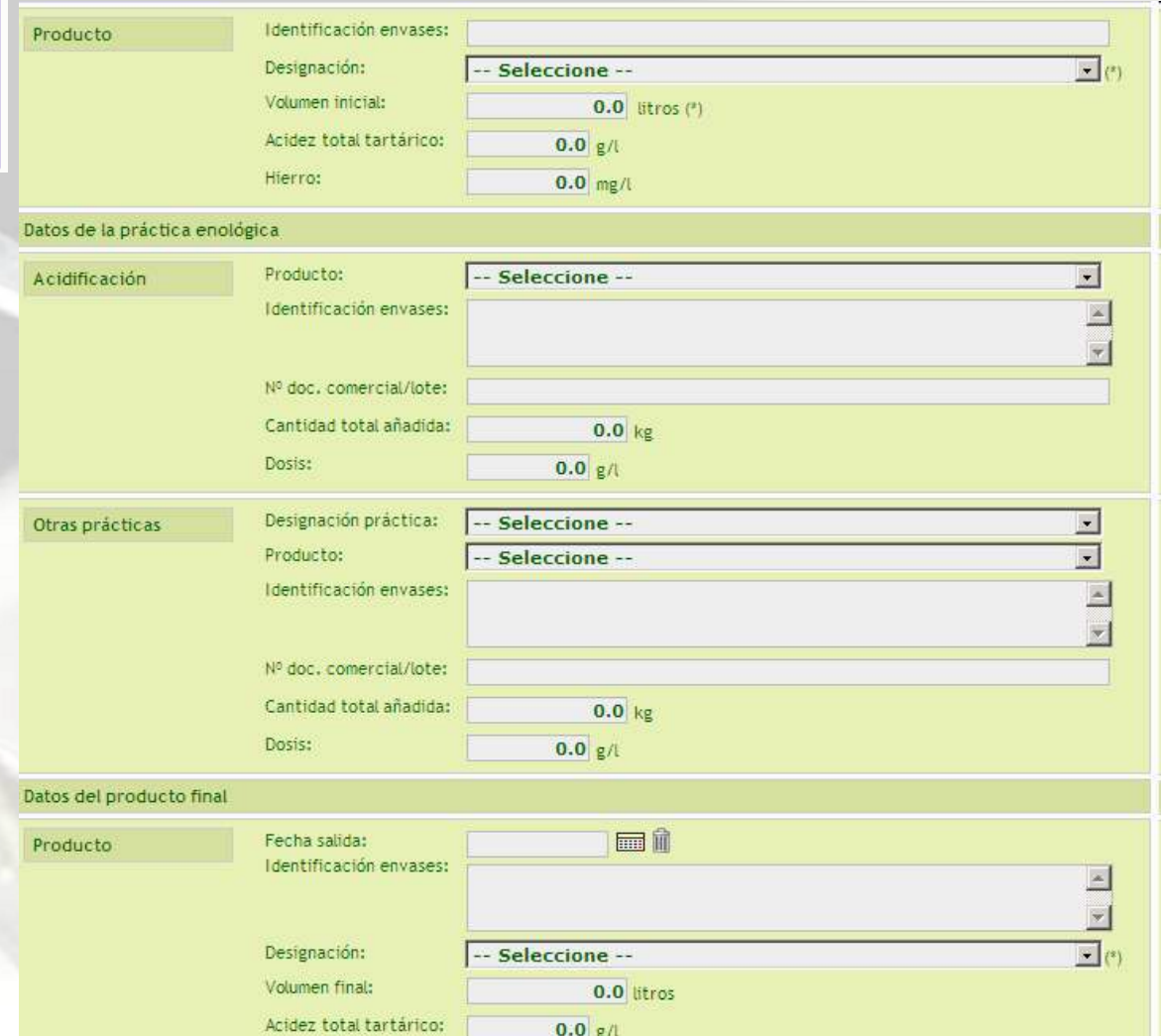

Composición de una práctica enológica:

- 1. Producto de Partida. (Genera asiento de Salida)<br>2. Práctica enológica (Genera asiento en salidas M
- 2. Práctica enológica (Genera asiento en salidas Movimientos).<br>3. Producto final. (Genera asiento de Entrada)
- 3. Producto final. (Genera asiento de Entrada)

Muy pronto

Nuevas opciones....

Modelo de Intercambio y migración de datos de otros sistemas.

#### Importación desde otros Sistemas

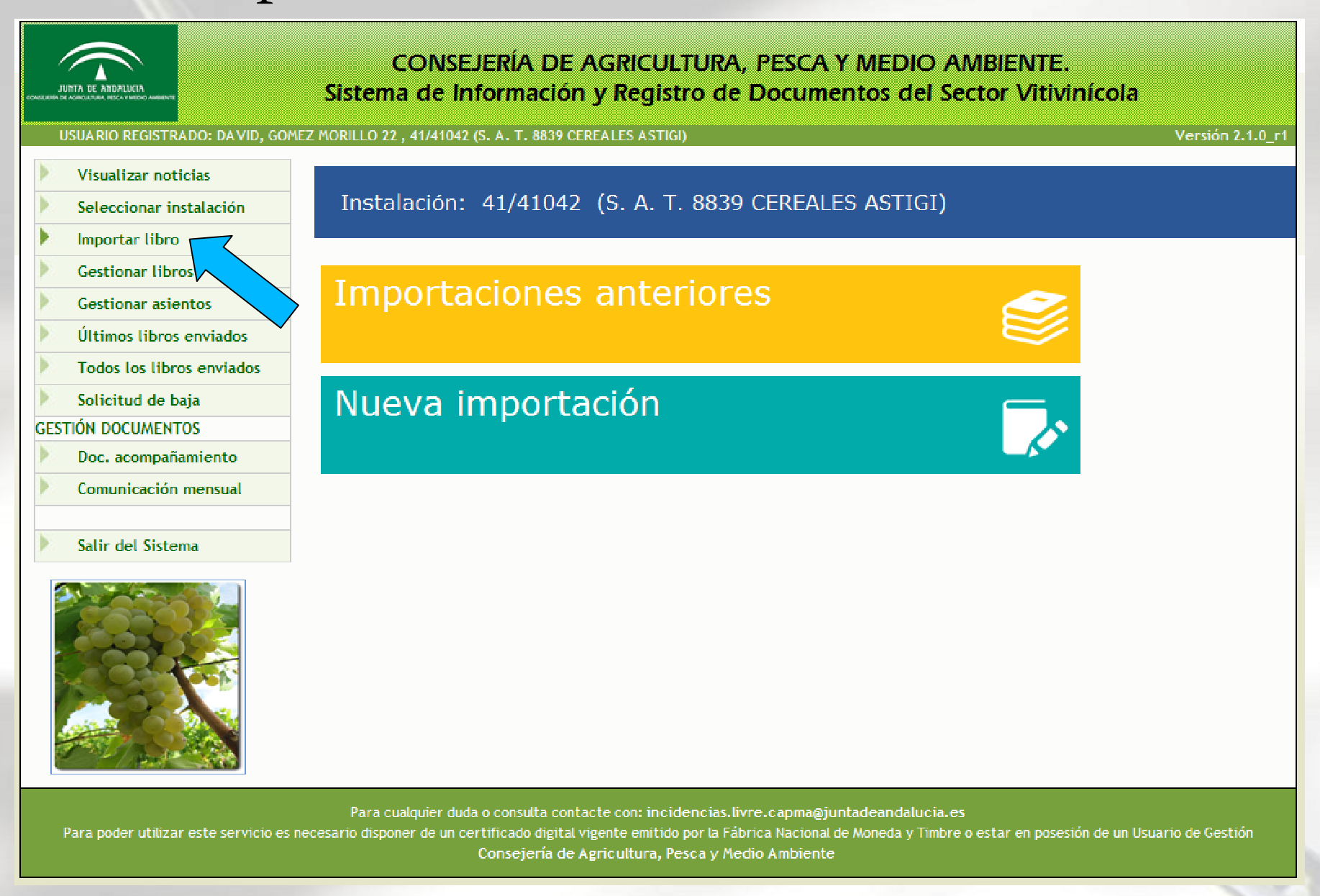

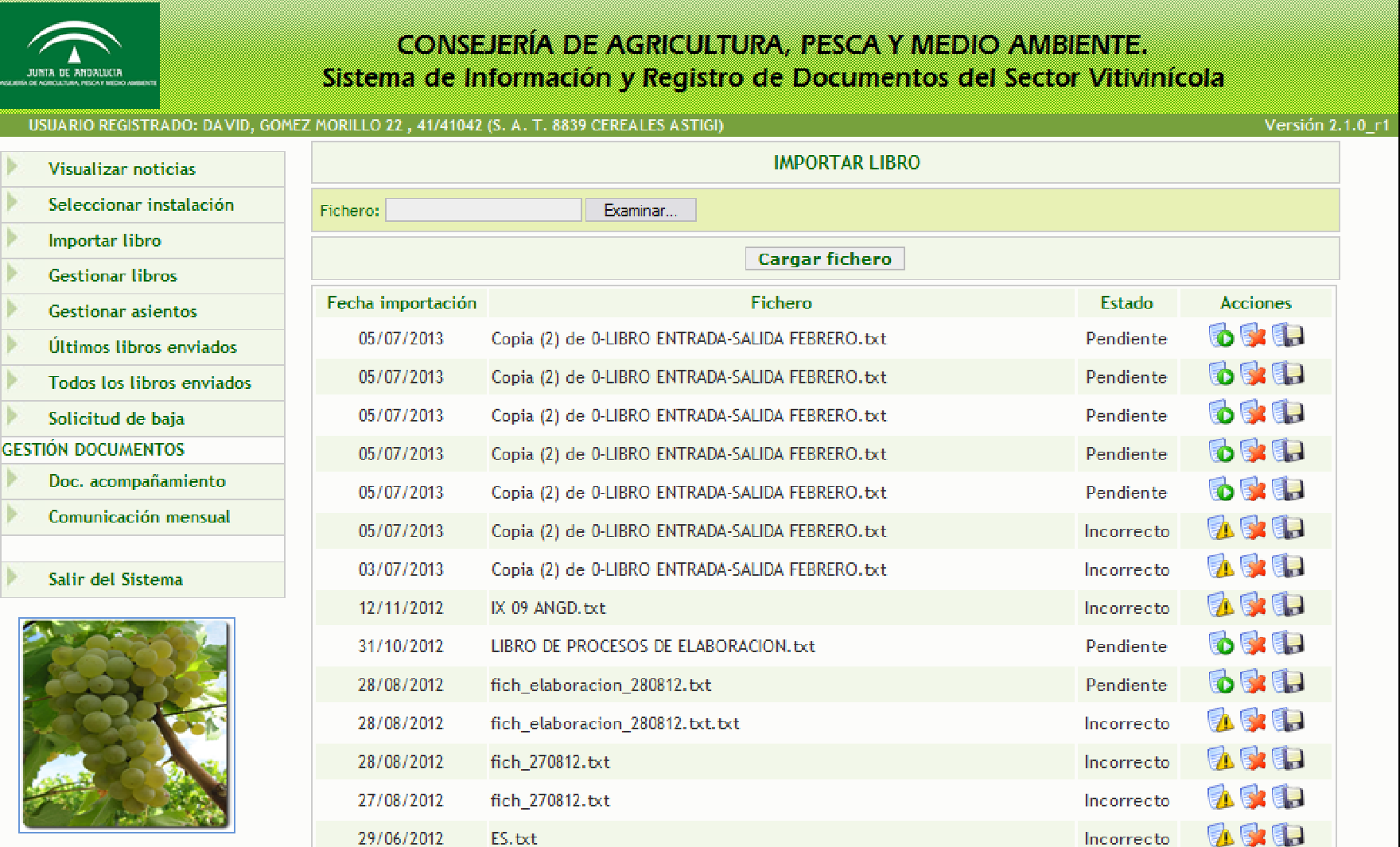

44 objetos encontrados, mostrando del 16 al 30

[Primero/Anterior] 1, 2, 3 [Siguiente/Último]

33

千家县

Pendiente

Para cualquier duda o consulta contacte con: incidencias.livre.capma@juntadeandalucia.es

Para poder utilizar este servicio es necesario disponer de un certificado digital vigente emitido por la Fábrica Nacional de Moneda y Timbre o estar en posesión de un Usuario de Gestión Consejería de Agricultura, Pesca y Medio Ambiente

FicheroPruebaCherry.txt

10/05/2012

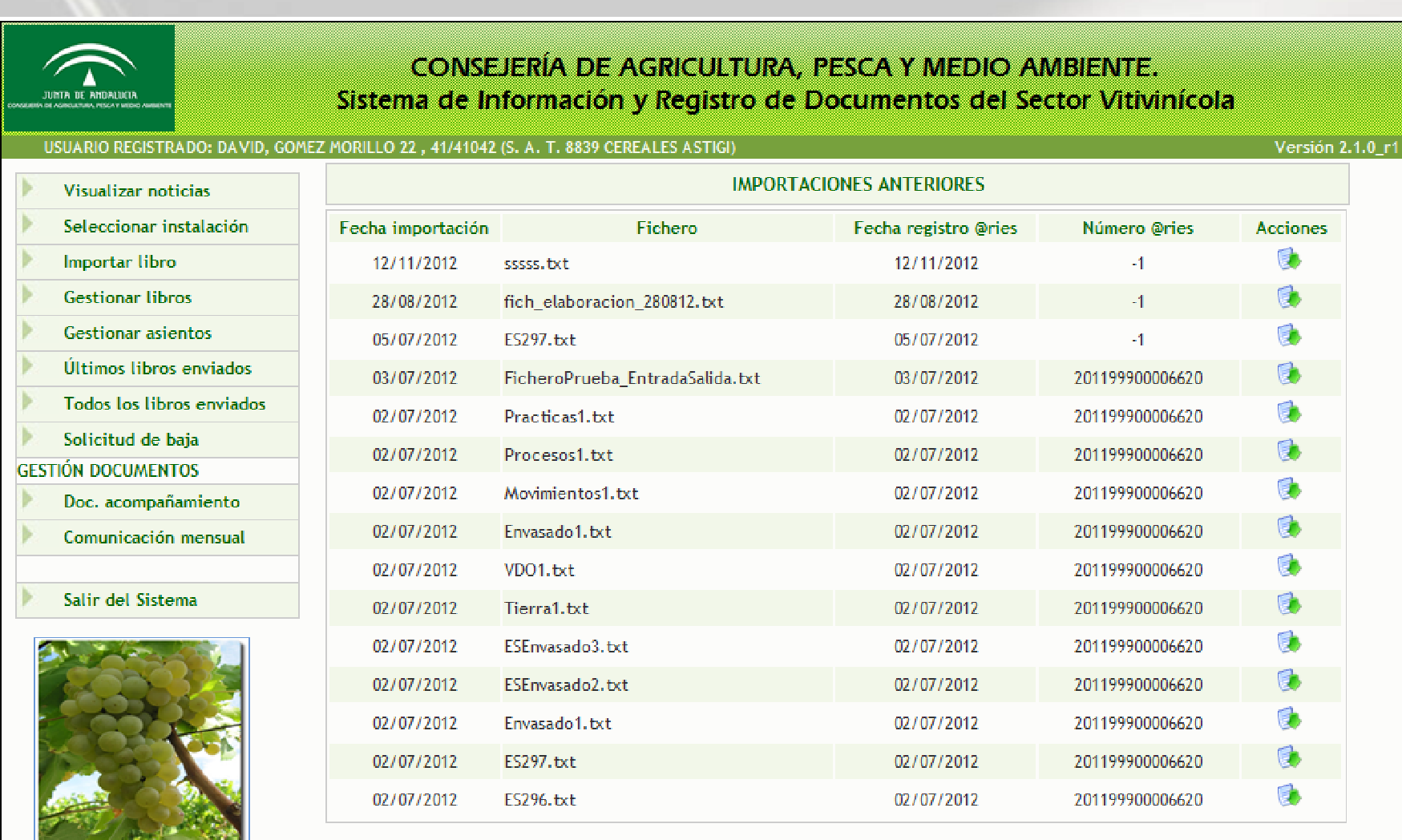

51 objetos encontrados, mostrando del 1 al 15

[Primero/Anterior] 1, 2, 3, 4 [Siguiente/Último]

Para cualquier duda o consulta contacte con: incidencias.livre.capma@iuntadeandalucia.es

Para poder utilizar este servicio es necesario disponer de un certificado digital vigente emitido por la Fábrica Nacional de Moneda y Timbre o estar en posesión de un Usuario de Gestión Consejería de Agricultura, Pesca y Medio Ambiente

incidencias.sisv.capma@juntadeandalucia.es

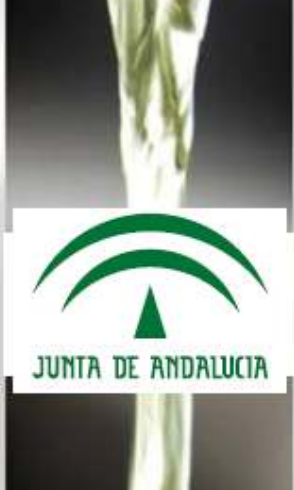